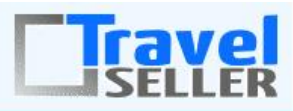

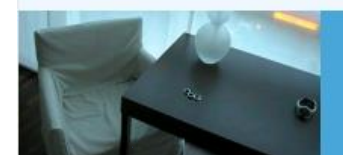

Sehr geehrte Mandanten,

das Travelsellerteam möchten Sie ab sofort 2 x im Monat über Features und Ergänzungen im Travelseller informieren.

Nachfolgend werden diese mit Links zu Erläuterungen angegeben.

Neben der Implementierung dieser Neuerungen wurde auch die Dokumentation des Moduls Buchungsverwaltung sowie die Erklärung des Buchungsprozesses abgeschlossen.

**Buchungverwaltung:**[http://www.travelseller.net/wiki/doku.php?id=travelseller:buchungsve](http://www.travelseller.net/wiki/doku.php?id=travelseller:buchungsverwaltung:listen:buchungsliste) [rwaltung:listen:buchungsliste](http://www.travelseller.net/wiki/doku.php?id=travelseller:buchungsverwaltung:listen:buchungsliste)

**Reisen und Events buchen:**

 $\overline{\phantom{0}}$ 

[http://www.travelseller.net/wiki/doku.php?id=travelseller:reisen\\_events-buchen](http://www.travelseller.net/wiki/doku.php?id=travelseller:reisen_events-buchen)

**Folgende Features und Möglichkeiten sind für alle TS Mandanten ab sofort nutzbar.**

1. Die Anzeige der Reisepreise direkt im Kalender ist möglich.

Bitte wählen Sie im untenstehenden Kalender aus, wann Sie Ihre Reise beginnen wollen. Bitte haben Sie Verständnis, dass bestimmte Termine nicht mehr verfügbar sind.

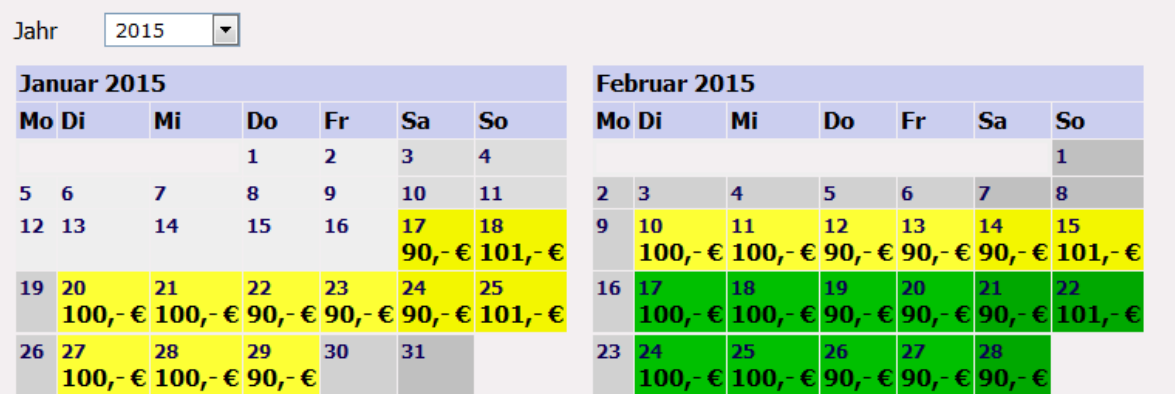

 [http://www.travelseller.net/wiki/doku.php?id=travelseller:reiseverwaltung:reisen:preise](http://www.travelseller.net/wiki/doku.php?id=travelseller:reiseverwaltung:reisen:preise#preisberechnung) [#preisberechnung](http://www.travelseller.net/wiki/doku.php?id=travelseller:reiseverwaltung:reisen:preise#preisberechnung)

 2. Es wird jetzt auch der Mailabsender ("von"), der aus dem TS gesendeten Mails, in der Buchungskommunikation angezeigt.

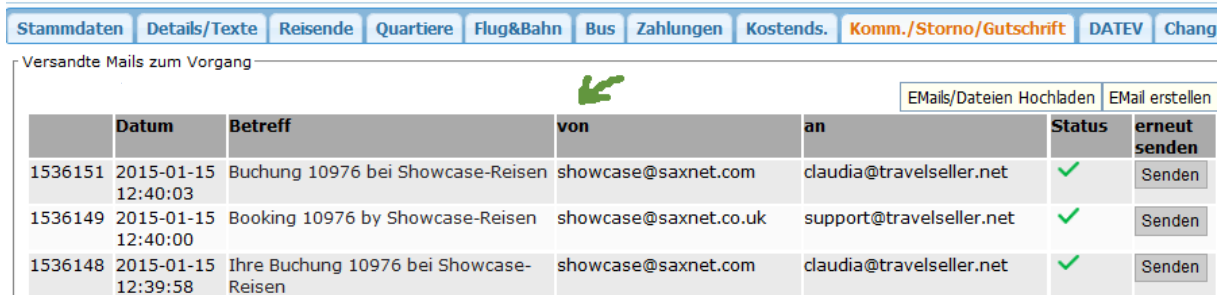

[http://www.travelseller.net/wiki/doku.php?id=travelseller:buchungsverwaltung:buchungen](http://www.travelseller.net/wiki/doku.php?id=travelseller:buchungsverwaltung:buchungen:komm_storno_gutschrift#versandte_mails_zum_vorgang) [:komm\\_storno\\_gutschrift#versandte\\_mails\\_zum\\_vorgang](http://www.travelseller.net/wiki/doku.php?id=travelseller:buchungsverwaltung:buchungen:komm_storno_gutschrift#versandte_mails_zum_vorgang)

 3. Es ist nun möglich, Hotelverträge an Synchpartner (Partner, mit dem eine TS-Verbindung besteht, damit Reisen von einem TS zum anderen übertragen werden können) zu übermitteln.

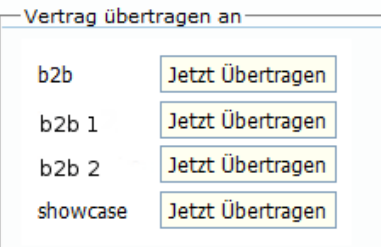

[http://www.travelseller.net/wiki/doku.php?id=travelseller:reiseverwaltung:leistungstraeger:](http://www.travelseller.net/wiki/doku.php?id=travelseller:reiseverwaltung:leistungstraeger:hotels:vertragsverwaltung:stammdaten#allgemeine_daten) [hotels:vertragsverwaltung:stammdaten#allgemeine\\_daten](http://www.travelseller.net/wiki/doku.php?id=travelseller:reiseverwaltung:leistungstraeger:hotels:vertragsverwaltung:stammdaten#allgemeine_daten)

 4. Beim Export der Gutscheinnutzungsstatistik kann jetzt gewählt werden, ob die Namen der Pax und/oder der Reisenden als neue Spalten im .csv ausgegeben werden sollen.

## Gutscheinstatistik

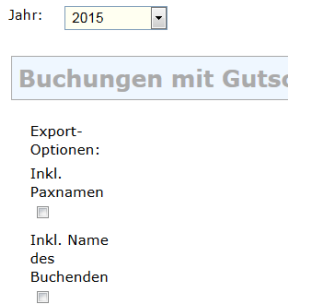

[http://www.travelseller.net/wiki/doku.php?id=travelseller:gutscheine:statistiken#buchungss](http://www.travelseller.net/wiki/doku.php?id=travelseller:gutscheine:statistiken#buchungsstatistik) [tatistik](http://www.travelseller.net/wiki/doku.php?id=travelseller:gutscheine:statistiken#buchungsstatistik)

5. Die Anreiseliste im Modul Buchung ist nach Brand filterbar.

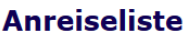

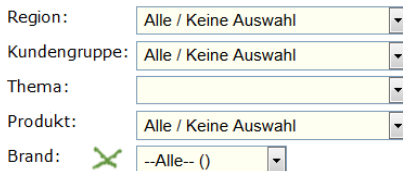

[http://www.travelseller.net/wiki/doku.php?id=travelseller:buchungsverwaltung:auswertung](http://www.travelseller.net/wiki/doku.php?id=travelseller:buchungsverwaltung:auswertungen:anreiseliste#filter) [en:anreiseliste#filter](http://www.travelseller.net/wiki/doku.php?id=travelseller:buchungsverwaltung:auswertungen:anreiseliste#filter)

6. Die abgerechneten Eingangsrechnungbeträge(FIBU, zugewiesen und freigegeben)

sind nun für jede Buchung unter anderem im Reiter "Kostends." einsehbar.

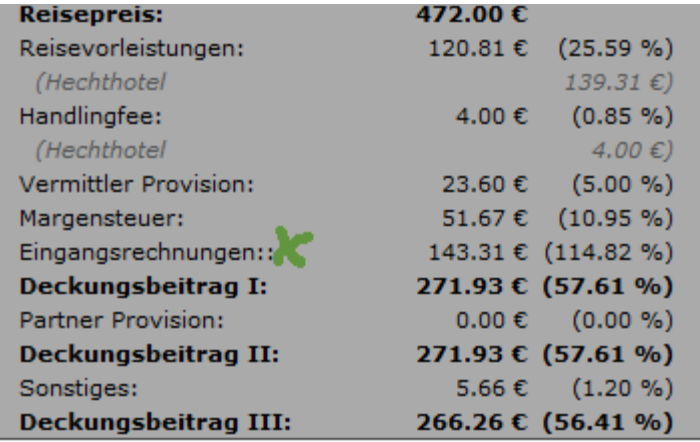

[http://www.travelseller.net/wiki/doku.php?id=travelseller:buchungsverwaltung:buchungen:](http://www.travelseller.net/wiki/doku.php?id=travelseller:buchungsverwaltung:buchungen:kostends#eingangsrechnungen) [kostends#eingangsrechnungen](http://www.travelseller.net/wiki/doku.php?id=travelseller:buchungsverwaltung:buchungen:kostends#eingangsrechnungen)

**Folgende Features sind nach Absprache mit dem Travelsellerteam auch in Ihrem TS nutzbar. (Freischaltung erforderlich)**

## 1. Ausgabe der Flugvoucher in einem anderen Layout.

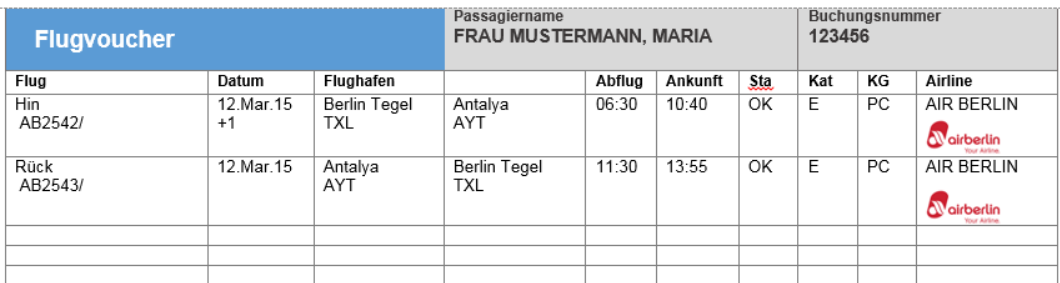

Klassen: E: Eco, B:Business, P: Premium Eco<br>Freigepäck: PC = 1 Gepäckstück a 23 kg<br>Flugdauer: +1: Ankunft 1 Tag später, +2: Ankunft 2 Tage später

2. Die Kunden können fakultativ Geburtsdaten in der Buchungstrecke eintragen.

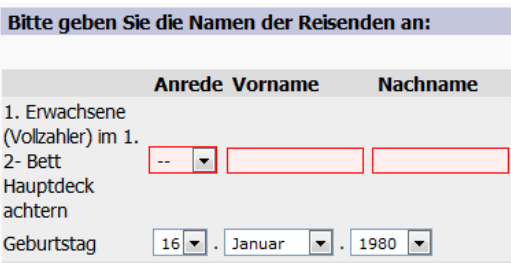

[http://www.travelseller.net/wiki/doku.php?id=travelseller:reisen\\_events](http://www.travelseller.net/wiki/doku.php?id=travelseller:reisen_events-buchen#schrittteilnehmerdaten_eingeben)[buchen#schrittteilnehmerdaten\\_eingeben](http://www.travelseller.net/wiki/doku.php?id=travelseller:reisen_events-buchen#schrittteilnehmerdaten_eingeben)

 3. Bei Buchungen aus dem Travelseller heraus, können nun extra Hotelinfos eingetragen werden.

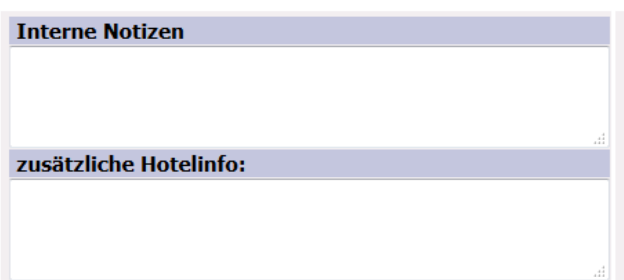

[http://www.travelseller.net/wiki/doku.php?id=travelseller:reisen\\_events](http://www.travelseller.net/wiki/doku.php?id=travelseller:reisen_events%20buchen#zusaetzliche_aktionen_die_nur_aus_dem_ts_heraus_hinterlegt_werden_koennen)  buchen#zusaetzliche aktionen die nur aus dem ts heraus hinterlegt werden koennen

Mit freundlichen Grüßen Ihr Travelseller-Team

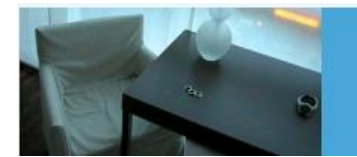

Support-Telefon:

0351-418 906 50 (Mo-Fr. 9-18 Uhr)